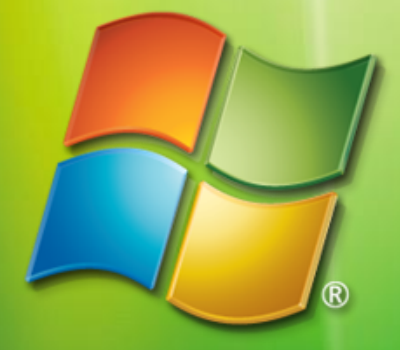

# Windows Vista

#### Daniel Kirstenpfad

Senior Student Partner | TU-Ilmenau | Microsoft Deutschland GmbH

### Ziel

**B** Windows Vista Deployment Neuerungen Änderungen Vereinfachungen **E** Werkzeuge

## Deployment Gestern

**= Image basierte Installation** Drittanbieter Sektorbasiert Viele Images *<u>C</u>* Unbeaufsichtigte Installation Setup Wizard Mehrere Antwortdateien (.ini / .txt) • RIS (Remote Installation Services) PXE-Boot

# Deployment Heute

**= Image basierte Installation** Dateibasiert **B.** Hardwareunabhängig "Out-of-the-Box" **E** Leichtgewichtige Images Unbeaufsichtigte Installation Windows Automated Installation Kit (WAIK) **Eine** XML-basierte Antwortdatei WDS (Windows Deployment Services) PXE-Boot

# BDD 2007

Automated Installation Kit (Beta2) **E** Computer Imaging System WinPE 2.0, ImageX, **W**indows **IM**aging (WIM) **Bilary System Image Manager** Windows Deployment Services Application Compatibility Toolkit 5.0 (Beta2) User State Migration Tool 3.0 (Beta2)

**- BDD Workbench (MMC SnapIn)** 

#### Hardwarevoraussetzungen

Moderner Prozessor > 800 MHz 512 MB RAM **SVGA-Grafikkarte** AERO:DirectX 9 kompatible GPU mit 128 MB • 20 GB Festplatte, 15 GB frei

**• Windows Vista Upgrade Advisor RC** http://www.microsoft.com/windowsvista/getready/ upgradeadvisor

#### Imagebasierte Installation

**Erstellen eines Mastercomputers** 

- *<u>Districts</u>* Vorbereiten des Mastercomputers mit **Sysprep**
- **Starten des Computers WinPE 2.0**
- **Erstellen des Images**
- Verteilen des Images

# **SysPrep**

 $\Rightarrow$  Arbeitsgruppe **ELokale Benutzerkonten löschen** • Neue SID beim Neustart **Bereitet Mini-Setup vor** 

**Jetzt standardmäßig im Betriebssystem** enthalten…

**• Windows Preinstallation Environment** Mini-Betriebssystem / CommandLine XP **Installationsvorbereitung** Partitionierung, Formatierung, WIM-Unterstützung Netzwerkunterstützung Anpassbar **B** Architekturabhängig CD, USB-Stick, RAM Disk

1. CopyPE copype x86 c:\wims\pe

2. Applikation hinzufügen copy "C:\Program Files\Windows AIK\Tools\x86\imagex.exe" c:\wims\pe\iso

3. Erstellen a. OScdimg  $(ISO \rightarrow CD)$ Oscdimg -n -bc:\wims\pe\etfsboot.com c:\wims\pe\ISO c:\wims\pe\MyWinPE\_x86.iso b. Xcopy (USB-Stick) xcopy c:\winpe\_x86\iso\\*.\* /s /e /f  $f: \mathcal{N}$ 

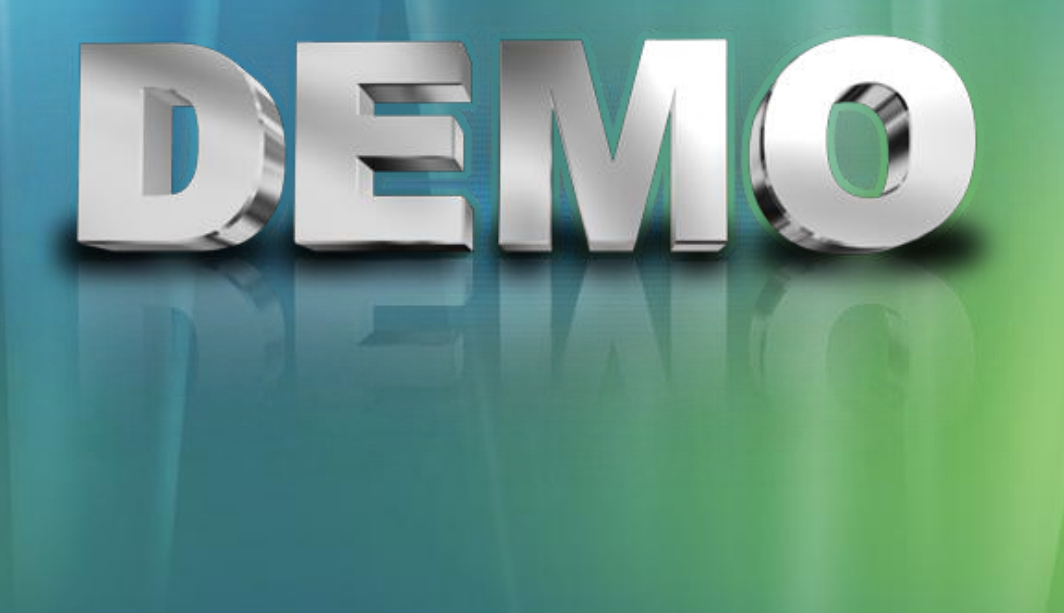

# WIM Design Goals

- **Einheitliches Format für Windows Vista Deployment**
- **B. Reduzierung von Speicherkapazitäten und Bandbreite**
- **B. Reduzierung der Anzahl von Images**
- **Eliminierung von redundanter** Datenhaltung

# WIM

- *<u>C* Mehrere Images in einem WIM-File</u>
- XML-Metadaten
- **Coffline Service** 
	- **Hinzufügen / Löschen von Komponenten,** Patches und Treibern ohne Neuerstellung
- **Instanzen statt doppelten Dateien und** starke Kompression
- Aufteilbar auf mehrere Medien
- **Nicht destruktiv**
- **Bootfähig**

# ImageX

**E** Komandozeilentool zum erzeugen, bearbeiten und aufspielen von WIMs

- **C** Scriptbar
- **Nachträgliches Anfügen von Images** möglich

 $\bullet$   $\sim$  xcopy

**E** Keine Unterstützung von "hot captures"

# ImageX

#### **Bearbeiten eins Images**

- **Images werden in eine bestehende Struktur** gemountet
- **E** Lesezugriff oder Lese-/Schreibzugriff auf ein Image.
- Nur ein Schreibzugriff bei mehreren Images in einem WIM
- **B. Änderungen werden erst nach Bestätigung** übernommen, ansonsten verworfen

# ImageX script.ini

**B** Konfigurationsdatei für ImageX [ExclusionList] ntfs.log hiberfil.sys pagefile.sys "System Volume Information" RECYCLER [CompressionExclusionList] \*.mp3 \*.zip \*.cab

# ImageX & WIM

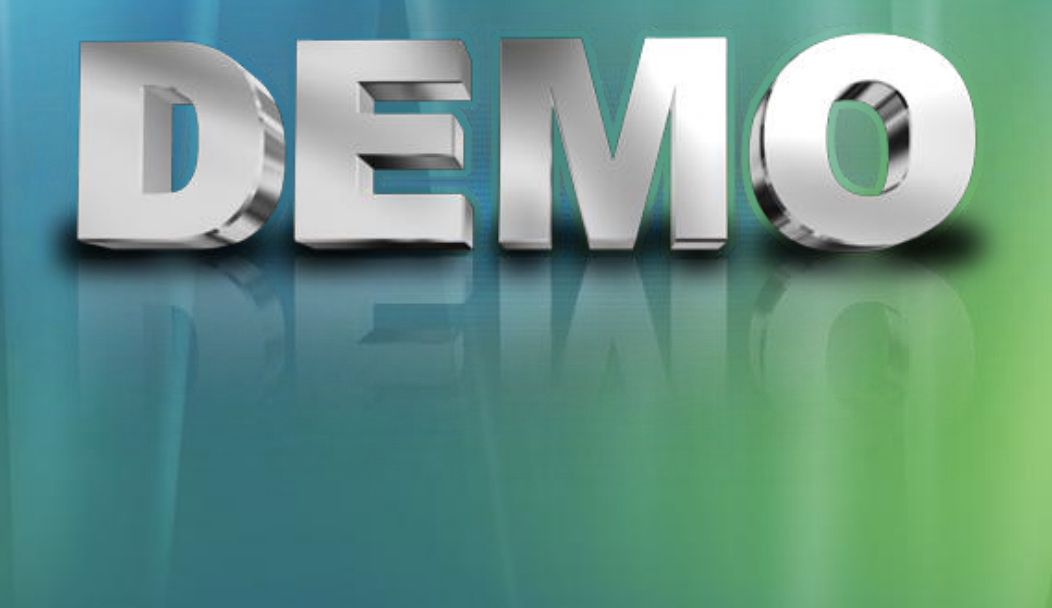

#### Unbeaufsichtige Installation

**Benutzerinteraktion**  $\rightarrow$  Antwortdatei

**- Nicht so fehleranfällig, schneller**  $\rightarrow$  kostengünstiger

autounattend**.xml**

Vereint alle bisherigen Antwortdateien $\blacksquare$ 

# System Image Manager

- Werkzeug (GUI) zum Bearbeiten von **Antwortdateien**
- $\bullet$  WIM  $\leftarrow$  Xatalog
- **= Unterstützung für** 
	- Applikationen, Treiber, LanguagePacks, Updates
- Validierung der Antwortdatei Alle konfigurierbaren Komponenten "sichtbar"

#### **SIM**

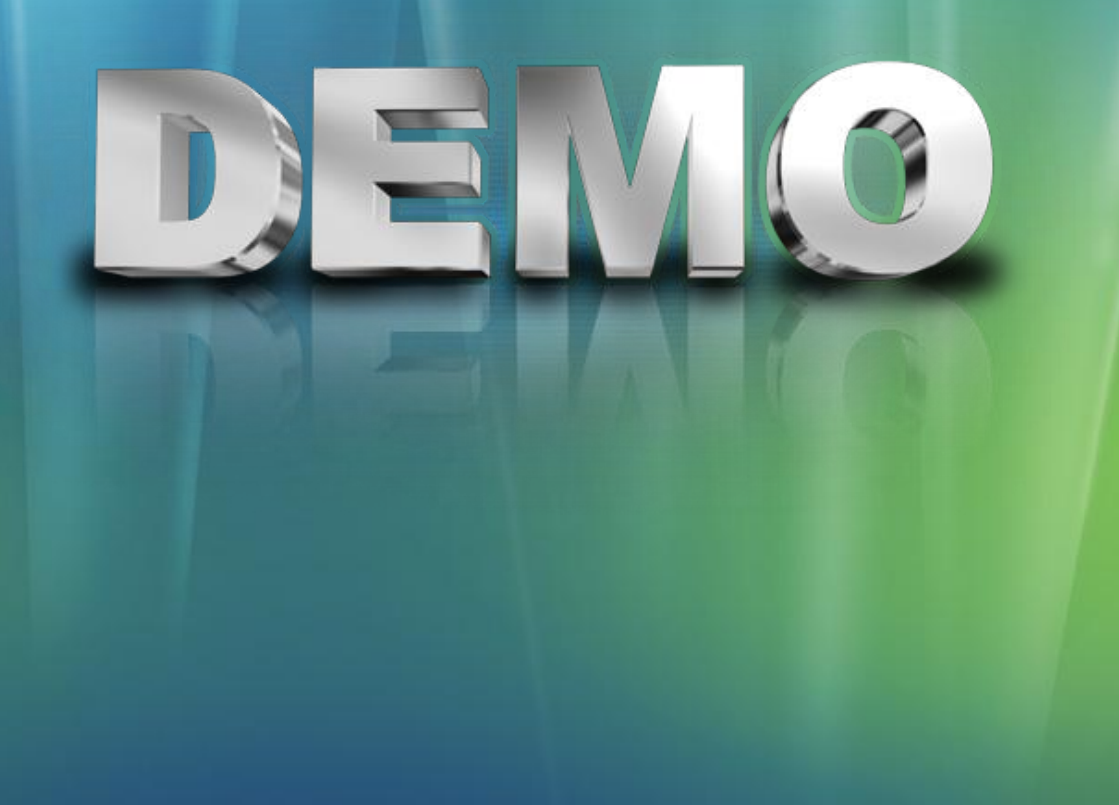

# WDS

Windows Deployment Service (ex RIS) **E** Update für Windows 2003 Server **= Unterstützt:** Windows 2000, Windows XP, Windows Vista und Windows Server 2003 Images **• Pro Architektur zwei Images** Bootimage (WinPE 2.0) **Installimage E** Kombinierbar mit Antwortdatei

### WDS

**Clients mit PXE-fähigen NICs** Bootdisk

\\ris-server\RemoteInstall\Admin\i386\rbfg.exe

SMS OSD (System Management Server Operating System Deployment Kit)

# USMT 3.0

**• Migriert Benutzerdaten und -einstellungen** zwischen Systemen (incl. EFS) Command-line-Tool (scriptfähig) XML-basiert MigApp.xml, MigUser.xml, Config.xml scanstate \\fileserver\migration\ i:migapp.xml /i:miguser.xml /all loadstate \\fileserver\migration\

/i:miguser.xml /i:migapp.xml

# USMT vs. EasyTransfer

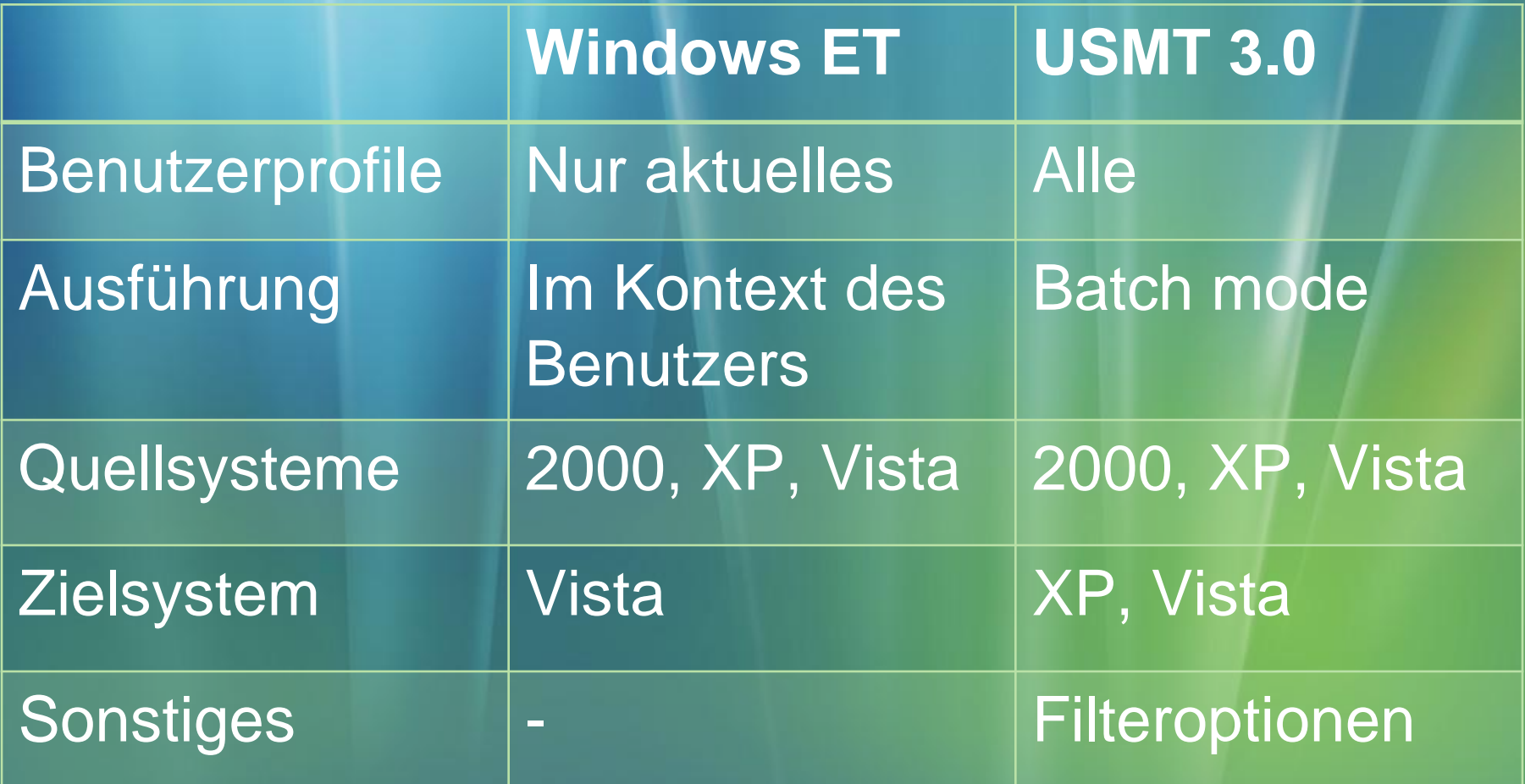

## Migrations Hinweise

#### **BRoaming Profiles**

**• Migration von älteren Windows Versionen** funktioniert nicht, da sich die Profilstruktur in Windows Vista verändert hat

#### **Folder Redirection**

**Erfasst nicht alle Benutzerdaten (Favoriten,** Templates werden nicht erfasst…)

Migration **nach** der Installation von Anwendungen

# ACT 5.0

- **Application Compatibility Toolkit 5.0**
- **Elifecycle Management Tool**
- Unterstützt bei Kompatibilitätsfragen
	- Inventur: Sammelt Informationen über Anwendungen
	- Analyse: auf Basis eines online Kompatibilitäts **Dienstes**
	- Reports

# Zusammenfassung

WVUA WinPE 2.0 **= ImageX + WIM** SIM WDS **= USMT 3.0 • ACT 5.0** 

## Zusammenfassung

**W**indows **V**ista **U**pgrade **A**dvisor **Win**dows **P**reinstallation **E**nvironment 2.0 ImageX + **W**indows **Im**aging **S**ystem **I**mage **M**anager **W**indows **D**eployment **S**ervice **U**ser **S**tate **M**igration **T**ool **A**pplication **C**ompatibility **T**oolkit

BDD Workbench

#### ae **PT**

#### Vielen Dank für die Aufmerksamkeit!

Daniel Kirstenpfad | i-dankir@microsoft.com | Microsoft Deutschland GmbH

#### Microsoft Your potential. Our passion."

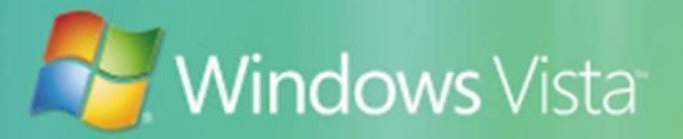

© 2006 Microsoft Corporation. All rights reserved. This presentation is for informational purposes only. Microsoft makes no warranties, express or implied, in this summary.

## **Quellen**

www.microsoft.com/technet/windowsvista/ deploy

www.microsoft.com/technet/WindowsVista/ library/usmt

http://connect.microsoft.com

 $\rightarrow$ BDD2007

 $\rightarrow$  Windows AIK

 $\rightarrow$  Getting Started with the Windows AIK

**Windows AIK User's Guide**

**Windows PE User's Guide**

**Unattended Windows Setup Reference**